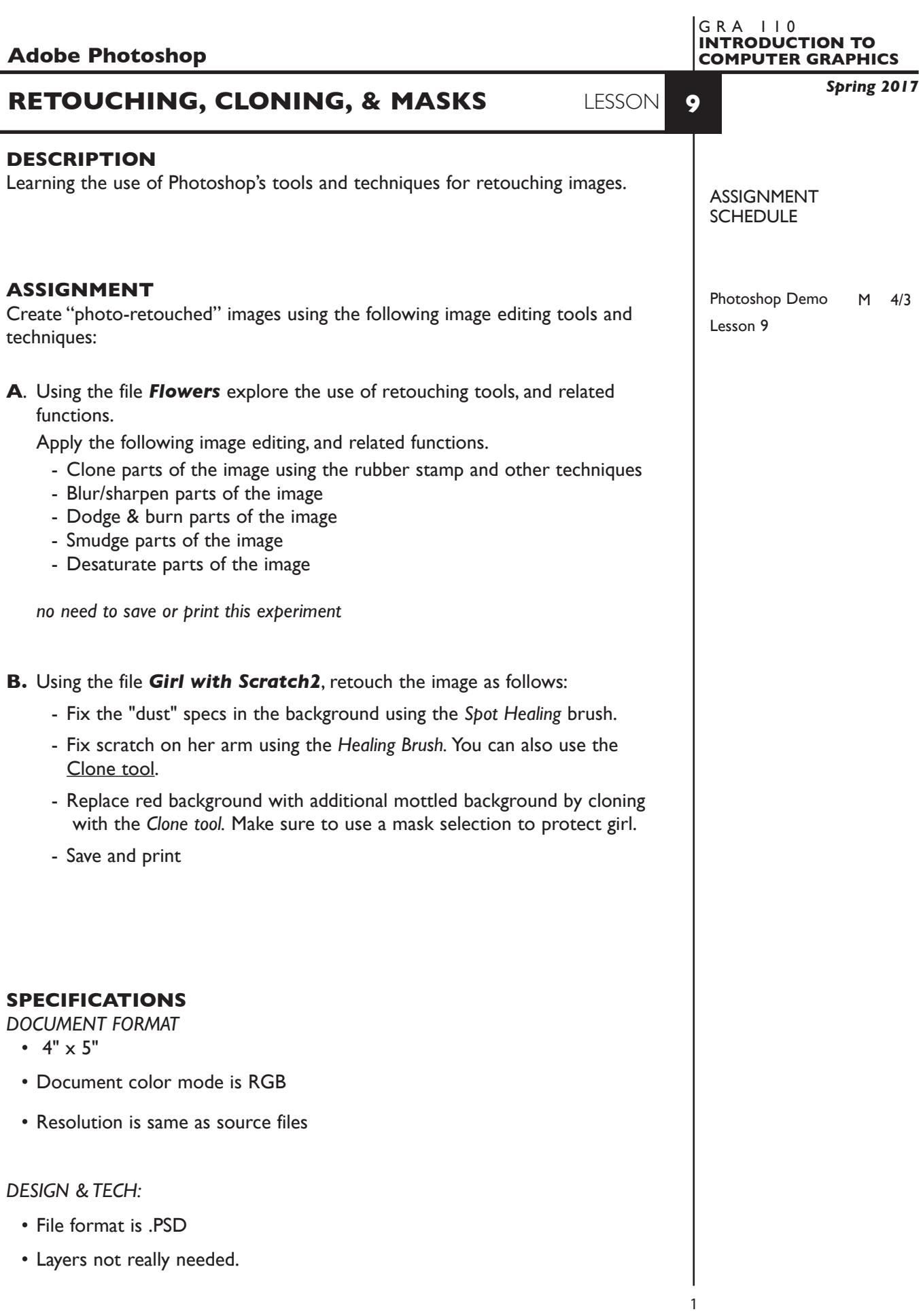

### **NOTES**

#### **EVALUATION** 0-15

*Process* - ongoing progress (milestones), to finished design. *Technical* - document construction and quality of execution using procedures, tools, and techniques (Adobe Photoshop); follows specifications. **Visual** - Quality of visual execution, and meeting project visual criteria. *Presentation* - paper and electronic file. *Deadline* - (deduction for not meeting deadline).

# **TOPICS**

- Image retouching pros, cons, realities.
- Image retouching tools
	- Healing brushes
	- rubber stamp (clone)
	- dodge & burn
	- blur/sharpen
	- smudge
- Using masks (selections) to protect an area of an image
- Saving and loading selections (channels)
- Setting up multiple view windows for an open document

# **PROCEDURES**

## SETUP AND PREP

- Copy the necessary files from the File Server to your system. Do not open the file(s) from the File Server itself, others will not be able to copy them.
- Launch Photoshop and open the appropriate files.

## CREATE YOUR ARTWORK

- Work with retouching tools on the flowers image
- Retouch the girl as specified
- Print to the color letter printer. Check carefully. Refine as needed.
- Add your name to your composition. *REPEAT PROJECT SEVERAL TIMES.*

### SAVE

- Save your artwork in the Photoshop .PSD format, with layers intact.
- Make appropriate backup copies of your file on the server, and your flash drive.
- NO EXCUSES for lost files.

#### FINAL OUTPUT & PRESENTATION

• Assemble final prints as required.

#### NOTES